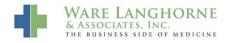

Knowledgebase > ICD10 > ICD-10 in AdvancedMD EHR

## ICD-10 in AdvancedMD EHR

Andrew Smith - 2015-09-29 - ICD10

AdvancedMD has made some changes to their EHR to help offices complete charge tickets. Here is a list of instructions on how you can easily choose and add ICD-10 codes to tickets. *To complete this, you must make sure you open your chart note as a linked item to the <i>appointment.* Then, fill out your note as you normally would and follow these instructions to complete your charge ticket.

1. When in the Assessment and Plan section of your note, you will use the ICD selector to find codes. You can also select your CPT codes by clicking on the CPT selector.\*

|    | Diagnosi   | s:         |   |   |  |
|----|------------|------------|---|---|--|
|    | $\frown$   |            |   |   |  |
| (ĭ | <u>ICD</u> | <u>CPT</u> | 1 | 8 |  |
|    | $\smile$   |            |   |   |  |

\*The CPT selector allows you to search by CPT code, description, or select Chart Items. You should select your CPT codes here as well:

|                                | <u>PT</u> 🖲 | 8              |        | Char |
|--------------------------------|-------------|----------------|--------|------|
| R10.84                         | GENERA      | LIZED ABDOMINA | L PAIN |      |
| 80050                          | GENERA      | L HEALTH PANEL |        |      |
| CPT Se                         | lector      |                |        | X    |
| <ul> <li><u>СРТ</u></li> </ul> | 2           | Desc:          | Search |      |
| O Char                         | t Item CP   | <u>Ts</u>      |        |      |
|                                |             |                |        |      |
|                                |             |                |        |      |
|                                |             |                |        |      |
|                                |             |                |        | 4    |
|                                |             |                |        | ///  |

2. Once the ICD selector has opened, you can choose from 4 different methods to find ICD codes. In the search option, you can use descriptions or conditions to search, not just specific codes.

|                                                          | 000 🤍                    |
|----------------------------------------------------------|--------------------------|
| <u>ICD CPT</u> 🐺 💾                                       | Charge Slip Remove Copy  |
|                                                          | ^                        |
|                                                          | $\sim$                   |
| ICD Selector                                             | ×                        |
| Search by code or description or browse categories below | Q 🗲 Type here to search  |
| ✓ <u>Pick Lists</u> ← Click here to use pick lists       |                          |
| ✓ From the Chart ← Click here to use items from          | m the Chart              |
| ✓ From the Problem List ← Click here to use item         | ns from the Problem List |
|                                                          |                          |

3. If your select from Pick Lists, Chart Items, or Problem List and those options contain ICD-9 codes, you will see a small arrow with the number "10" beside it. Clicking this will take you to the ICD-10 code which matches most closely to this ICD-9 code.

| <u>CD</u> CI | ष्ट 🕫 🖪                                | Charge Slip | Remove Copy |
|--------------|----------------------------------------|-------------|-------------|
|              | • <b>1</b>                             |             | ^           |
|              |                                        |             | ~           |
| ICD Sele     | ctor                                   | ×           |             |
| Chart        |                                        | Q           | ^           |
| ICD-9        |                                        |             | ×           |
| 789.03       | ABDOMINAL PAIN RIGHT LOWER QUADRANT >  | 10          | 000         |
| 789.07       | ABDOMINAL PAIN, GENERALIZED 10         |             |             |
| 789.04       | ABDOMINAL PAIN, LEFT LOWER COADRANT >1 | 10          | ^           |
| 995.3        | ALLERGY UNSPECIFIED NEC >10            | · · · ·     | V a         |

4. The following shows the result of clicking on the 10 from above. It shows you the ICD-9 to 10 conversion and vice versa. If the ICD-10 code can be refined further, you will see a down arrow to the left of it.

| CD Selecto  | pr                       | X |
|-------------|--------------------------|---|
| Chart /     | 780.57                   | Q |
| ICD-10 Sea  | rch 📀                    |   |
| 780.57      |                          |   |
| G47.30      | Sleep apnea, unspecified |   |
| ICD-9 Searc | ch                       |   |
| 780.57      |                          |   |
| 780.57      | Unspecified sleep apnea  |   |

5. From here, you can filter your results by using the check boxes to the left and select the appropriate code by clicking it on the right.

| Chart / 780.57 / G47                                                                                   | .30 Sleep a | apnea, unspecified 🗧 TI                                                | IP: Click the gray ovals to go back in your searc |
|----------------------------------------------------------------------------------------------------|-------------|------------------------------------------------------------------------|---------------------------------------------------|
|                                                                                                    |             |                                                                        | Q                                                 |
| Association                                                                                            | G47.30      | Sleep apnea, unspecified                                               |                                                   |
| In conditions classified                                                                               | G47.31      | Primary central sleep apnea                                            |                                                   |
| elsewhere                                                                                              | G47.32      | High altitude periodic breathing                                       | 3                                                 |
| Disease Process<br>Congenital central<br>alveolar hypoventilation                                      | G47.33      | Obstructive sleep apnea (adult)<br>(pediatric)                         |                                                   |
| syndrome<br>High altitude periodic<br>breathing<br>Idiopathic sleep related<br>nonobstructive alveolar | G47.34      | Idiopathic sleep related<br>nonobstructive alveolar<br>hypoventilation |                                                   |
| hypoventilation<br>Sleep apnea, central                                                                | G47.35      | Congenital central alveolar<br>hypoventilation syndrome                |                                                   |
| Sleep apnea,<br>obstructive                                                                            | G47.36      | Sleep related hypoventilation in                                       |                                                   |
| Sleep apnea, other                                                                                     |             | conditions classified elsewhere                                        | ð                                                 |
| Sleep apnea, primary<br>central                                                                        | G47.37      | Central sleep apnea in condition                                       | ns                                                |
| Sleep apnea,                                                                                           |             | classified elsewhere                                                   | $\sim$                                            |
| unspecified                                                                                            | G47.39      | Other sleep apnea                                                      |                                                   |

6. Once you have selected your CPT and ICD-10 codes, you can click the "Copy" button to add them to the Diagnosis field in the chart note.

|        | eneralized abdominal pain  | ^                       |
|--------|----------------------------|-------------------------|
| 100    |                            |                         |
| ICD    | <u>CPT</u> 🐺 💾             | Charge Slip Remove Copy |
| R10.84 | GENERALIZED ABDOMINAL PAIN |                         |
| 80050  | GENERAL HEALTH PANEL       |                         |

7. Finally, you must save your chart note before going to the Charge Slip. Once in the charge slip, you will need to change the Charge Slip Template to "From Linked Chart Items".

| FIONUEL. | JUNES - JUNES,JUN   |                                                  | Nel. FIONDEL JUNES, JUNIAI MAN |
|----------|---------------------|--------------------------------------------------|--------------------------------|
| Appoint  | tment Charge Slip   |                                                  |                                |
| Charge S | Blip Template: STAN | DARD                                             | y Insurance: UNITED HEALTH     |
| Procedu  |                     | Previous Charge Slips                            |                                |
|          | NEW PA From L       | inked Chart Items.<br>Previous Charge Slips - IC | ONSULT O                       |
| 99201    | MINOR 10 MIN        | 99241                                            | MINOR                          |
| 99202    | LOW-MOD 20 MIN      | 99242                                            | LOW SEVER                      |
| 99203    | MOD-SEVER 30 MI     | N 99243                                          | MOD                            |
| 99204    | MOD-HI 45 MIN       | 99244                                            | MOD-HI                         |

8. The resulting template will only contain those CPT and ICD codes which were chosen in the Assessment and Plan section of the note. This makes it easy to add them to the charge ticket without more searching.

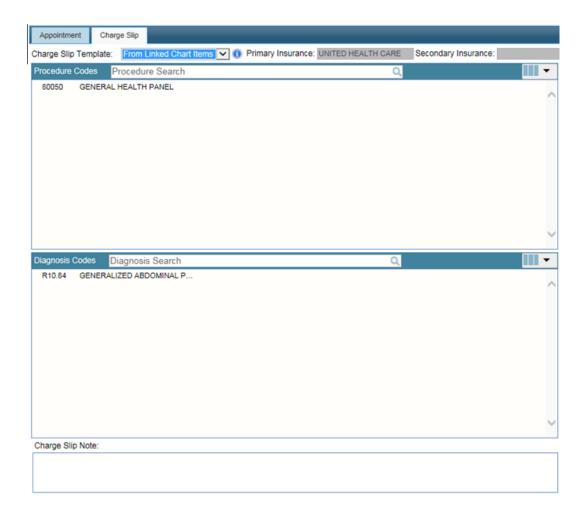

9. Simply select the CPT and ICD codes to add them to the charge summary. Once complete, save and sign the ticket.

| Charge Sl  | lip Summary                                           |   |
|------------|-------------------------------------------------------|---|
| 80050 Mod: | GENERAL HEALTH       ●         POS:       11 ∨ Units: | ^ |
| R10.84     | •                                                     |   |